# Creating a School Cafe Account

Westinghouse Arts Academy Charter School

- To begin, click "Select your State"
- **Select PA**

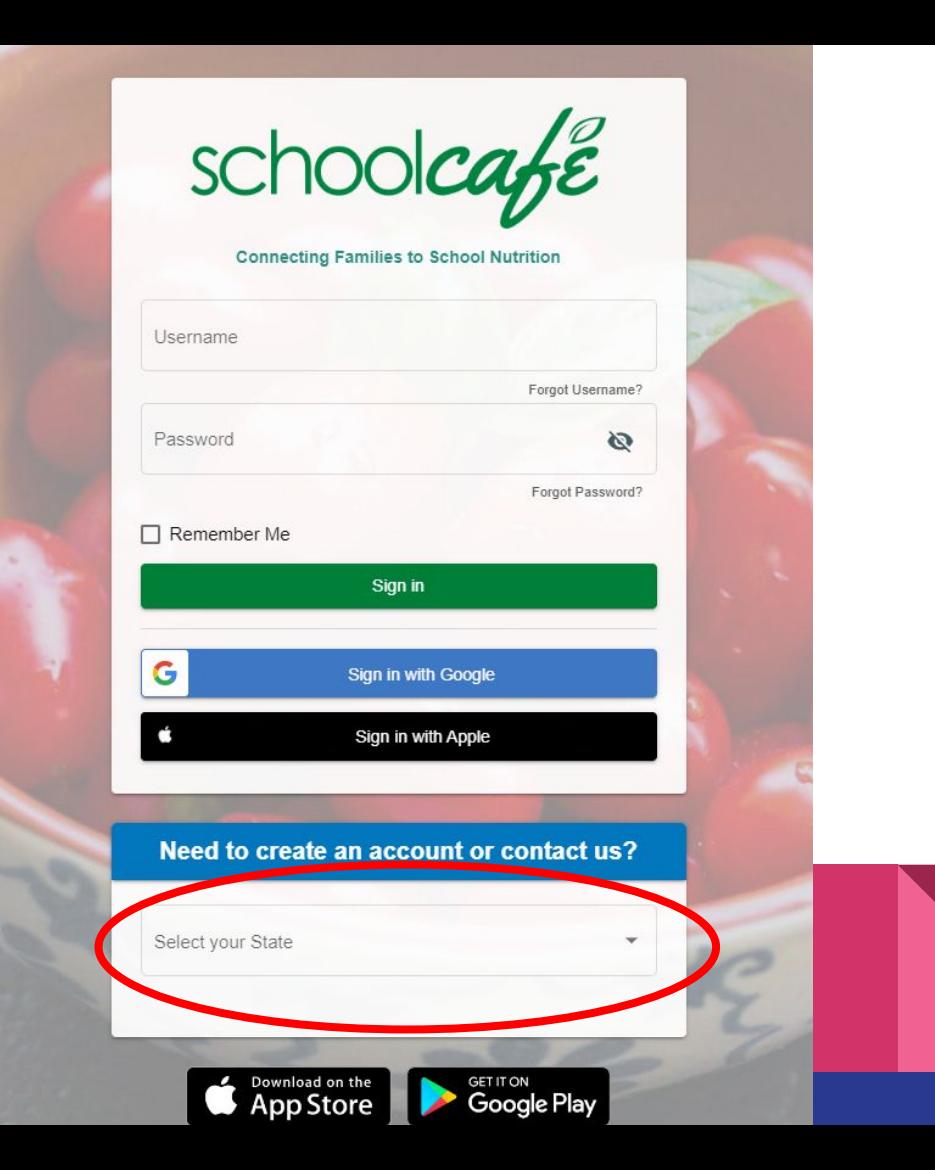

www.schoolcafe.com

Our School District is Westinghouse Arts Academy.

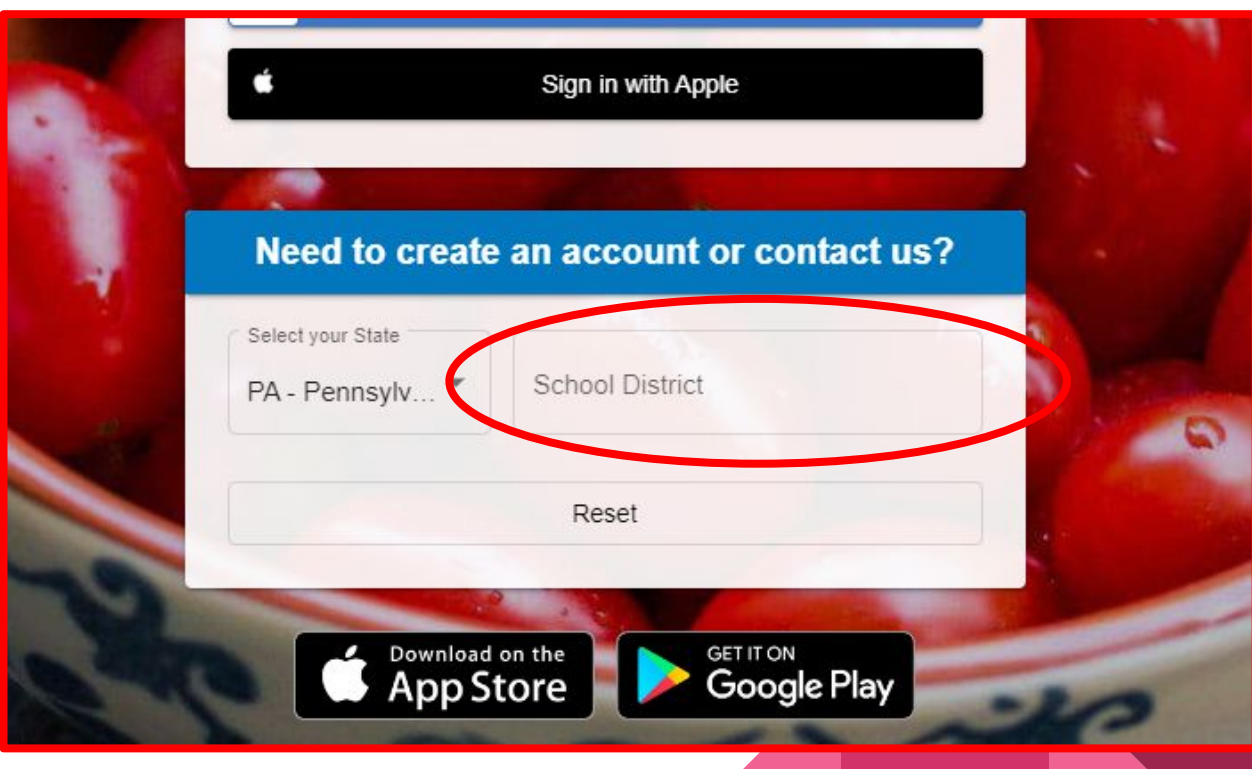

www.schoolcafe.com

Our School District is Westinghouse Arts Academy.

### Need to create an account or contact us?

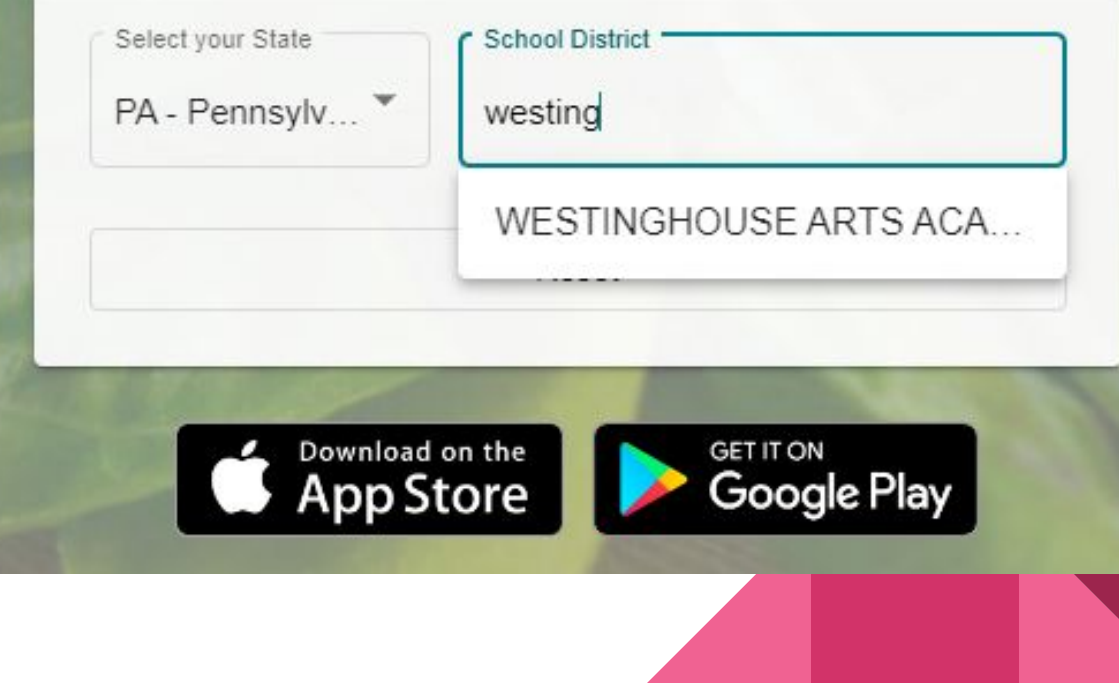

www.schoolcafe.com

Click "Go to My District"

### Need to create an account or contact us?

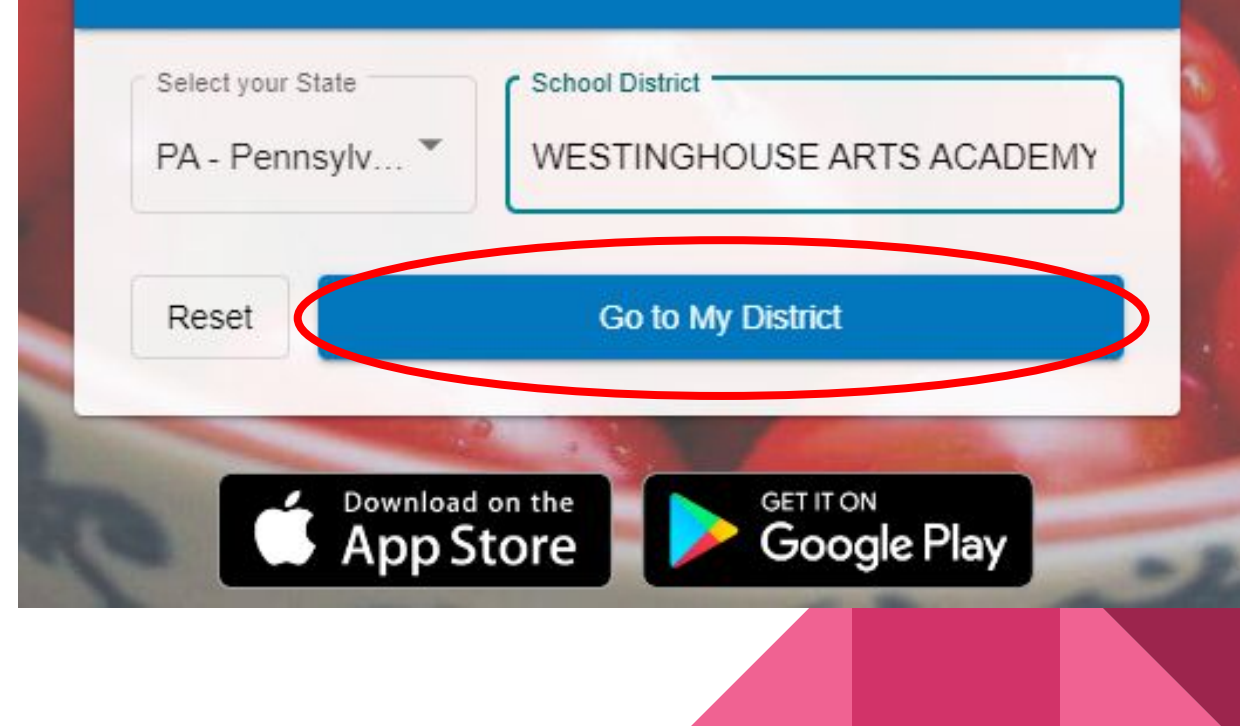

### www.schoolcafe.com

Click on "Create a new account"

### **Welcome to WESTINGHOUSE ARTS ACADEMY CS!**

### We use SchoolCafé to:

- Make Payments
- Set Purchase Restrictions Get Low Balance Alerts
- Submit Meal Applications
- View Purchases
- Set up Auto Pay
	-
- View Letters
- View Menus

### Need to do something else?

Sign in to your account

Create a new account

View Menus (as a guest)

**Contact Us!** 

Return to Homepage

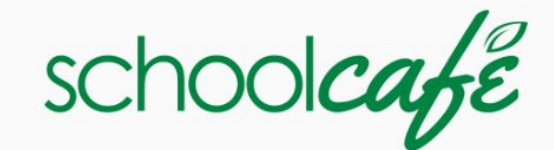

- Select "I'm an Employee of this District"
- Click "Next"

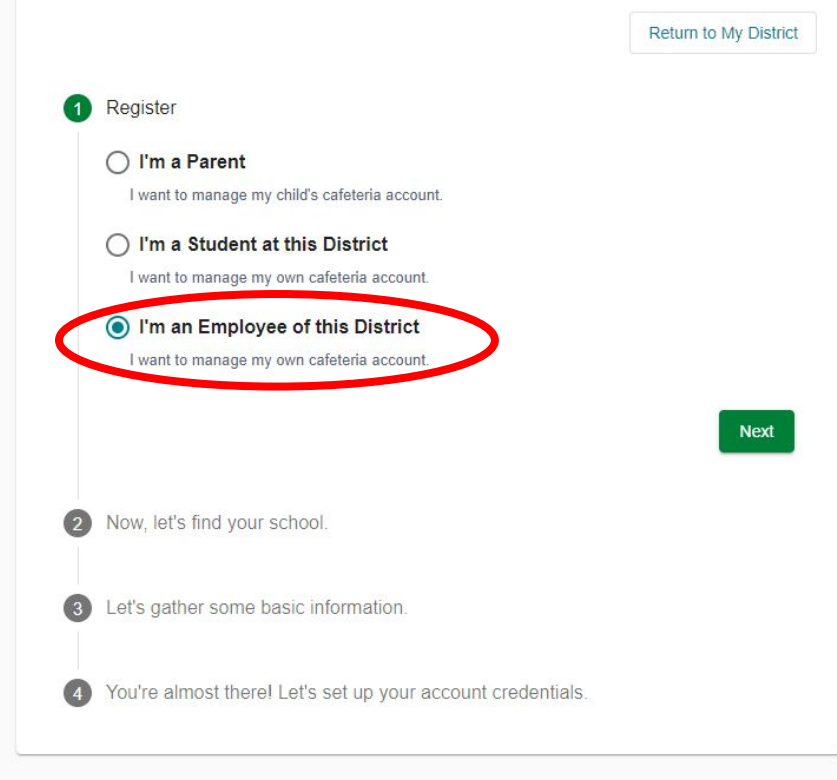

www.schoolcafe.com

The school name is Westinghouse Arts Academy CS

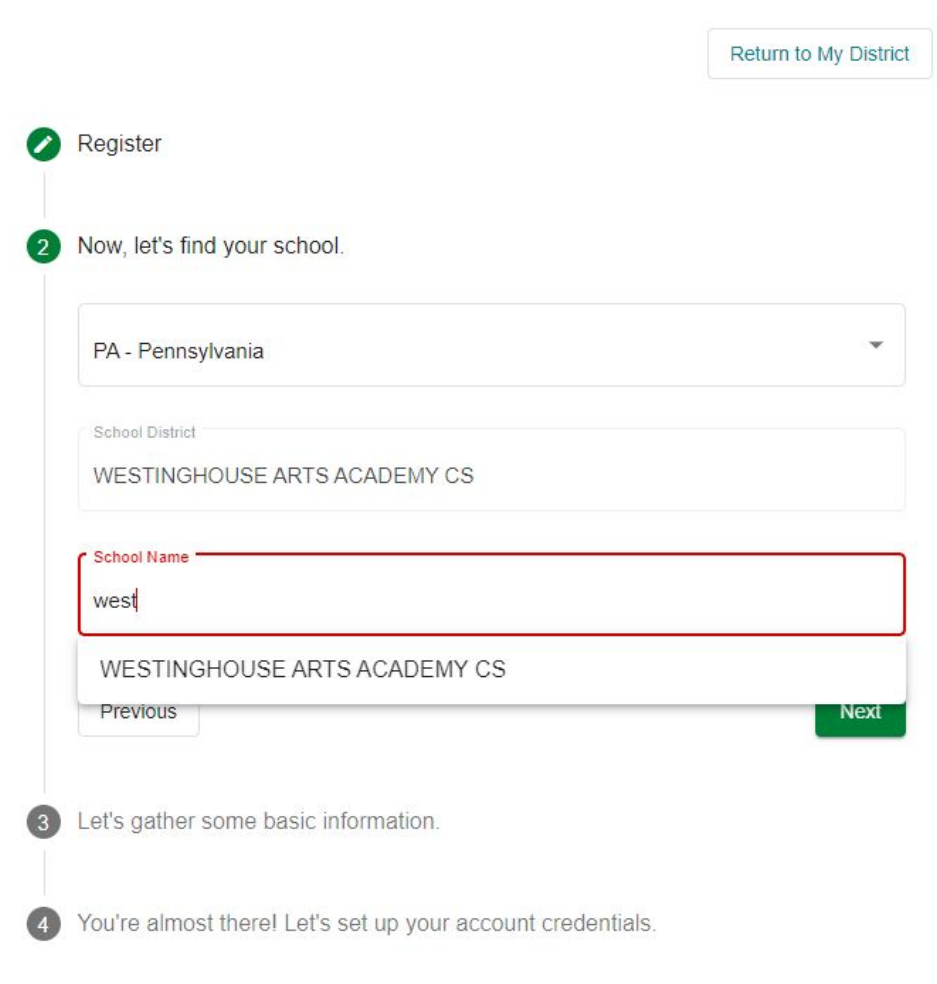

- It will Auto-Fill
- Click "Next"

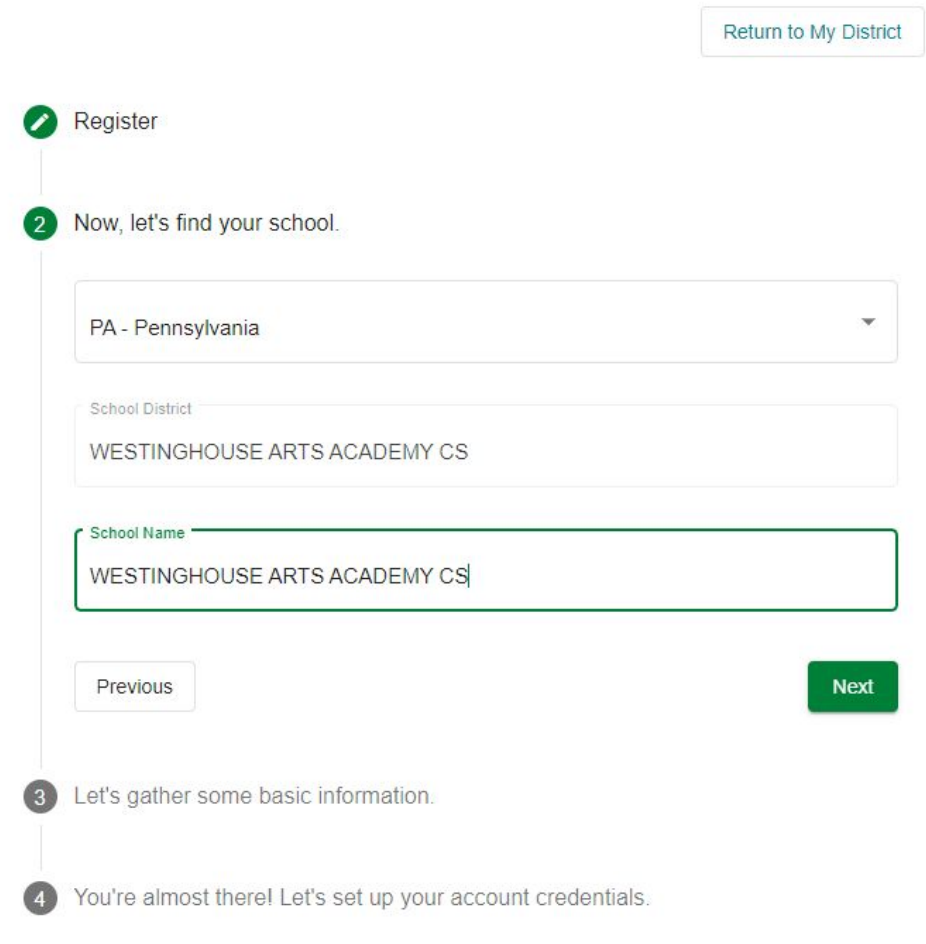

www.schoolcafe.com

Fill in Name, Email, and Phone Number

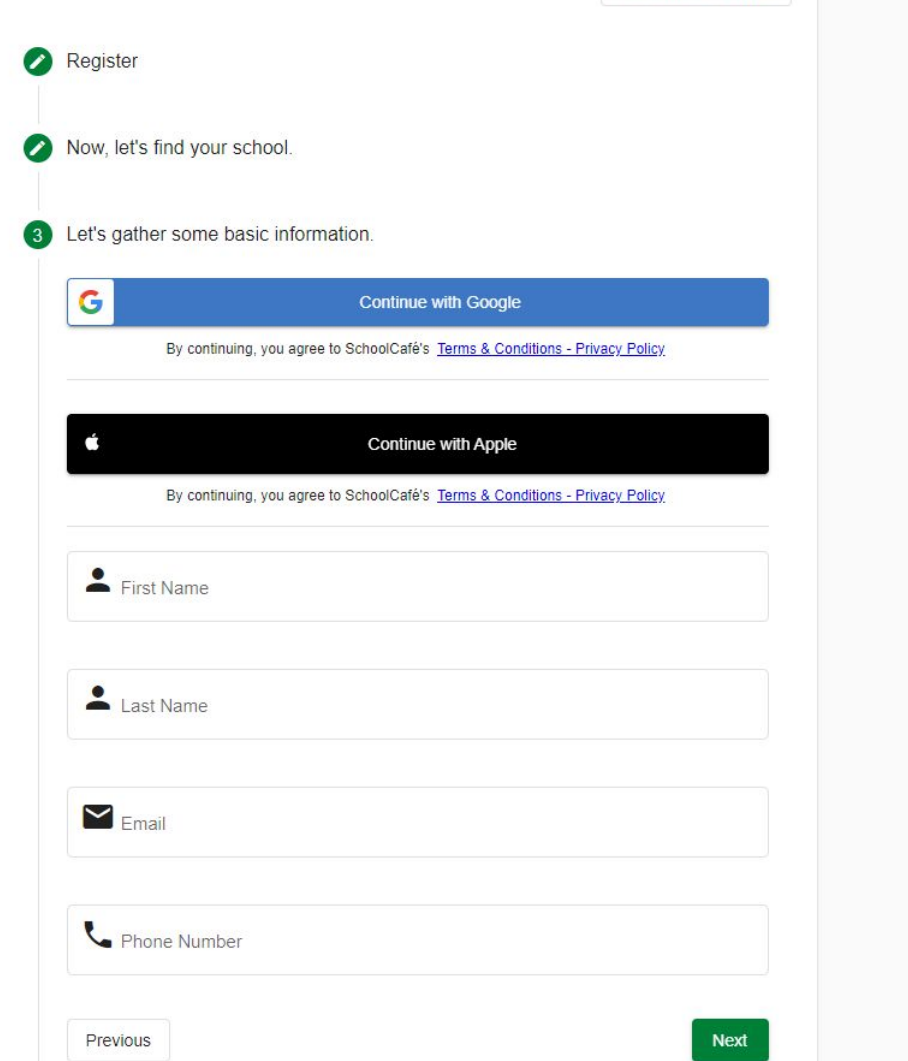

 $\frac{1}{2}$ 

www.schoolcafe.com

Click "Next"

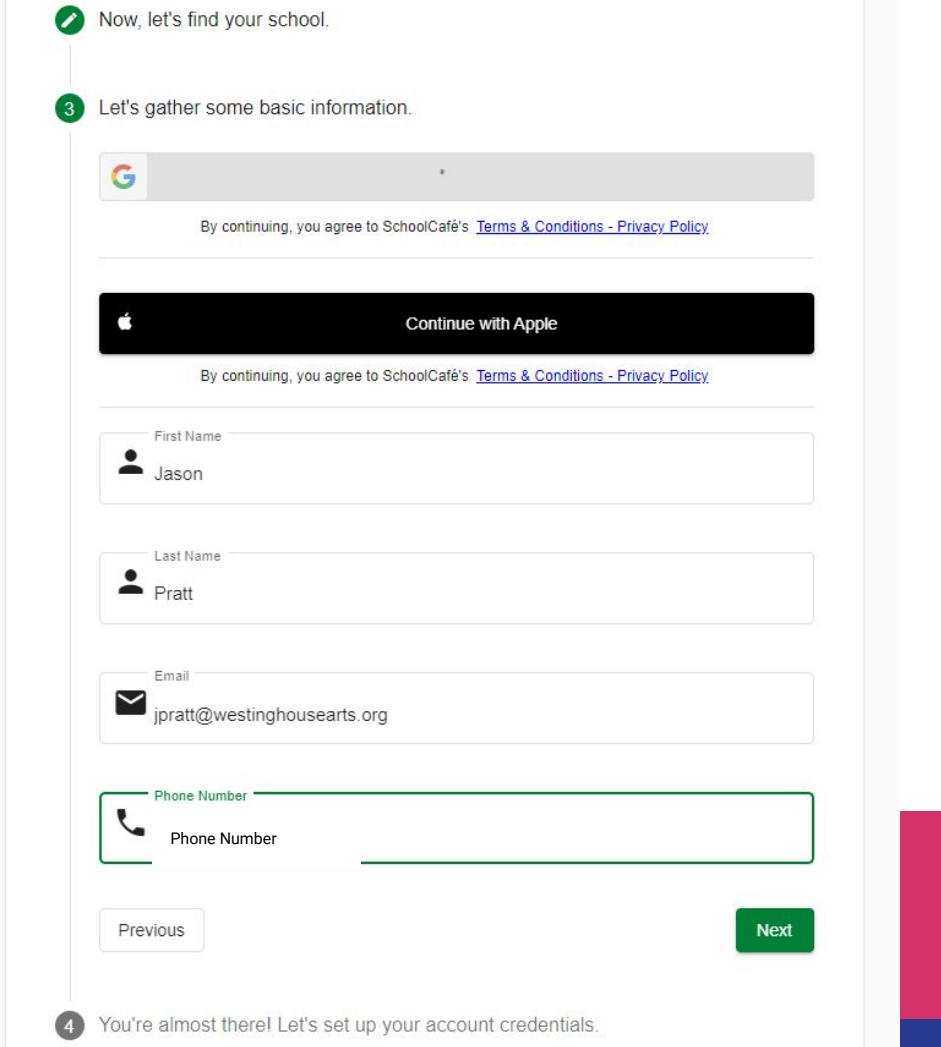

- Fill out the Password and Enter a Security Question and Answer.
- Click "I accept" checkbox
- **Click "Create My Account**

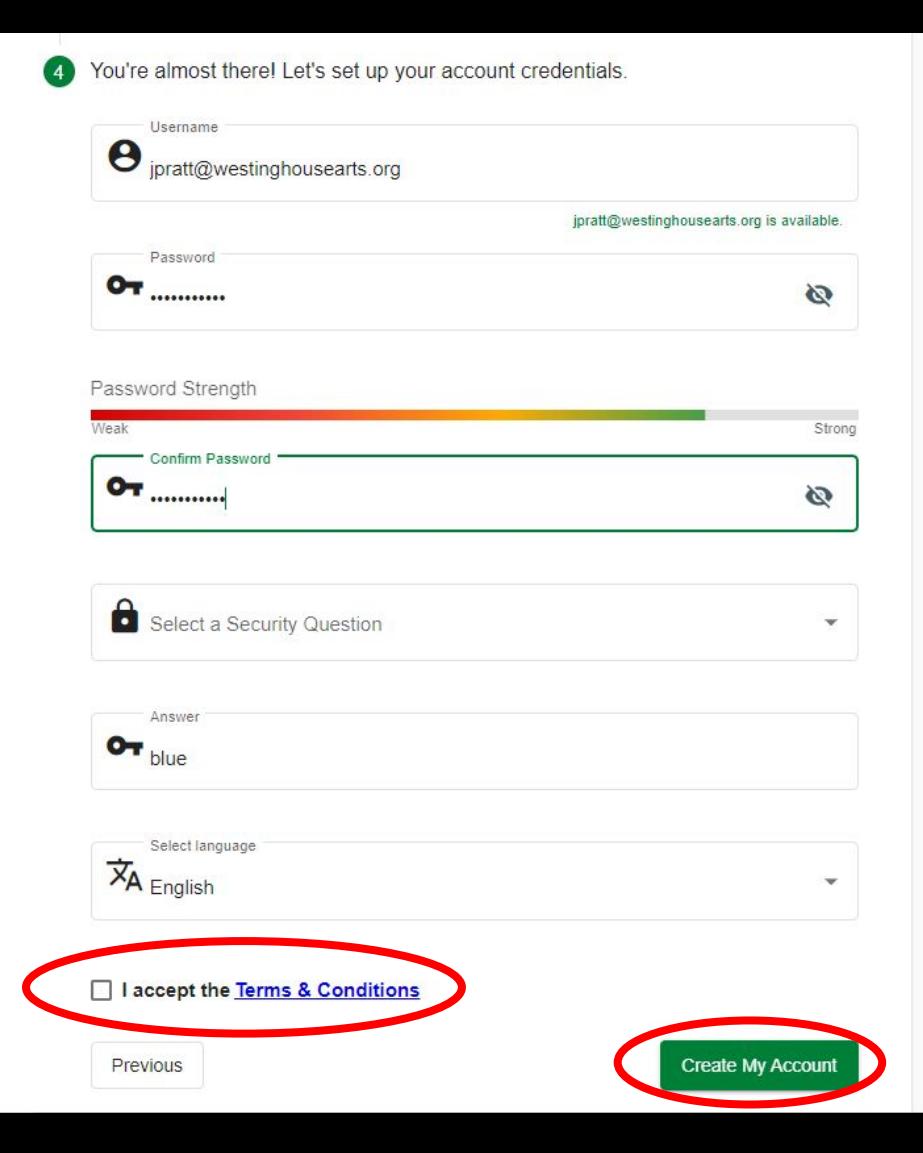

- Check your e-mail for verification code.
- Enter code, click "Verify"

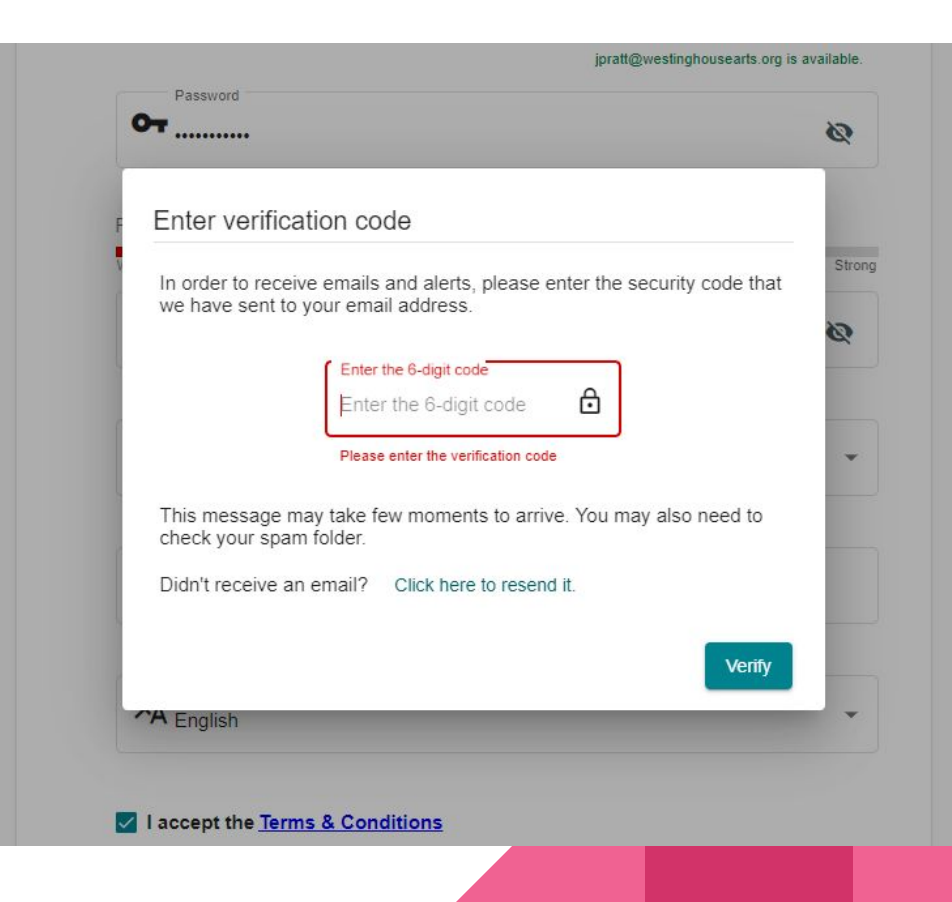

www.schoolcafe.com

Click the chain link next to Connect To My Cafeteria Account

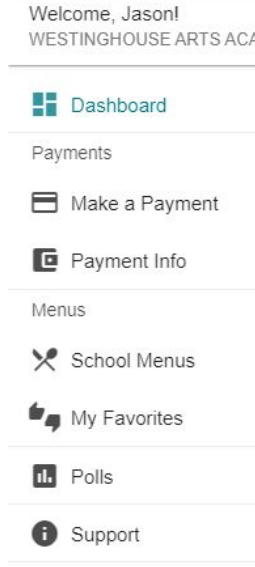

 $\equiv$  schoolcafe

**H** Dashboard AD... Connect To My Cafeteria Account  $\checkmark$ ඉ Connect to your School Cafeteria Account to view your Dashboard.  $\checkmark$ 

Dashboard.

### www.schoolcafe.com

- Enter your School ID
- Select "Westinghouse Arts Academy CS" from the drop down menu.
- Enter your Last Name

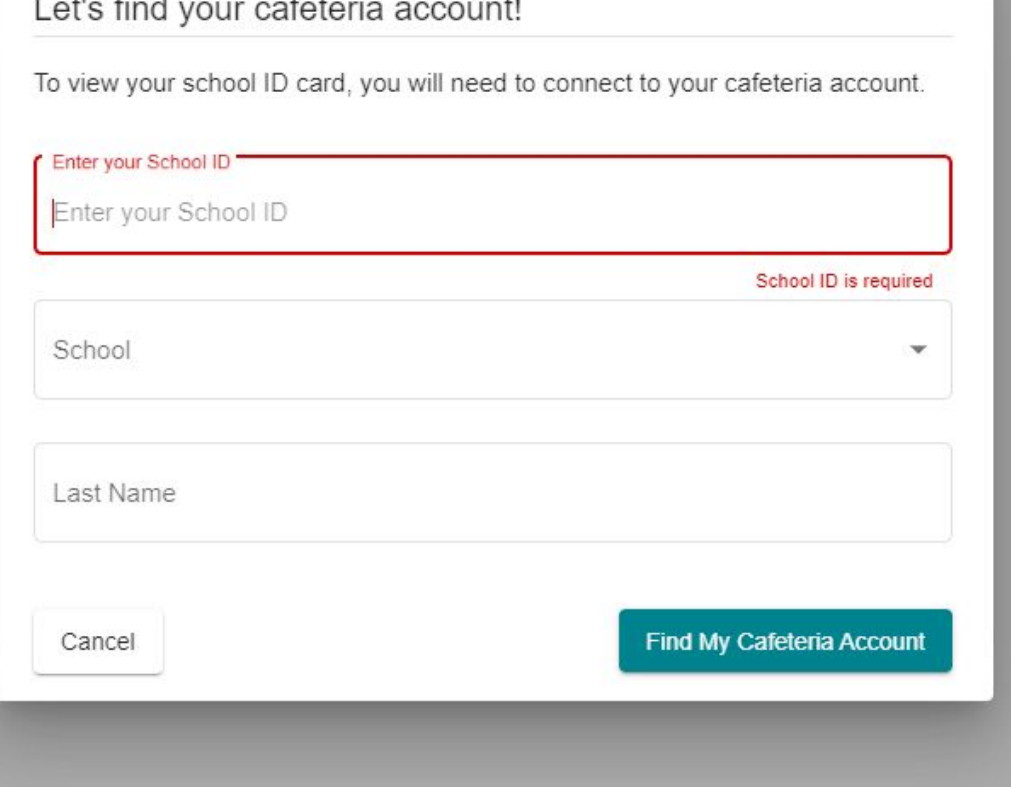

the company of the company of the company of the company of the company of the company of the company of the company of the company of the company of the company of the company of the company of the company of the company

Dashboard

www.schoolcafe.com

Click "Find My Cafeteria Account"

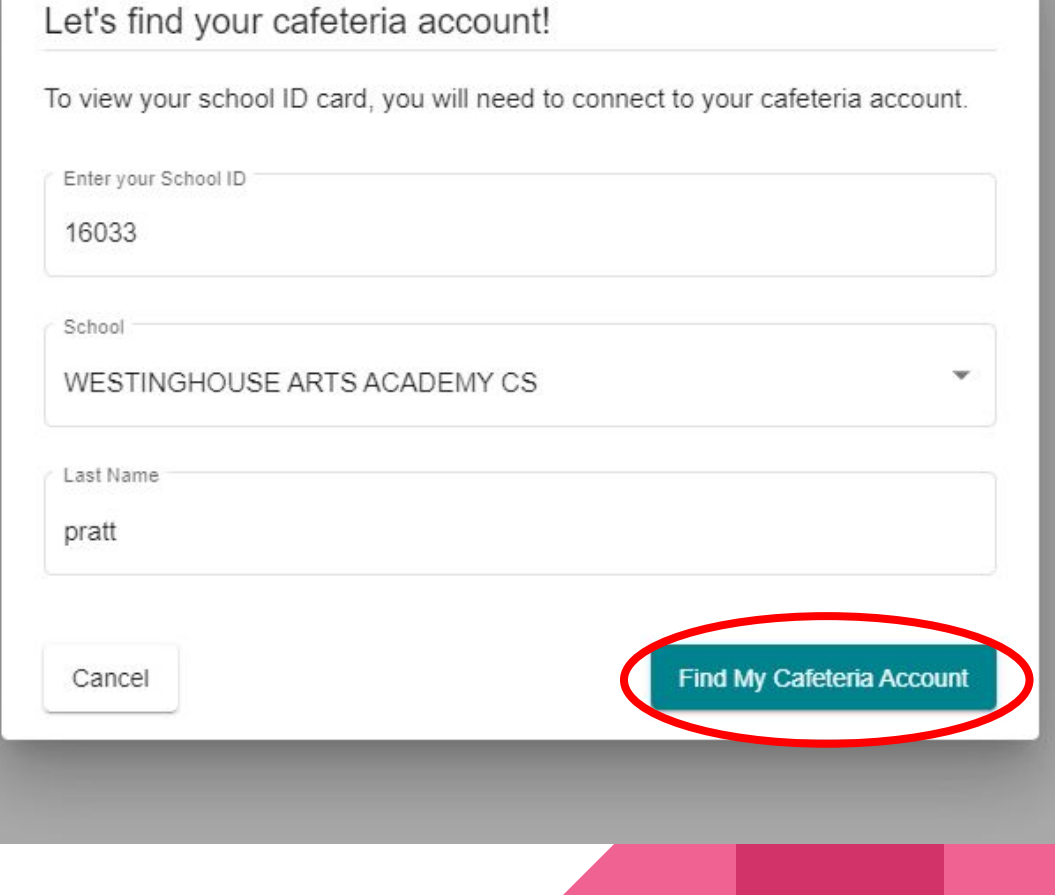

www.schoolcafe.com

- Check the verification box
- Click "Connect My Account"

Cafeteria Account Connection

### We found a match! **Jason Pratt WESTINGHOUSE ARTS ACADEMY CS**

By checking this box I verify that this is my account, and I understand that connecting to an account that is not mine may subject me to civil and/or criminal penalties.

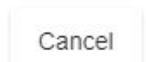

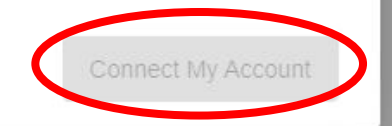

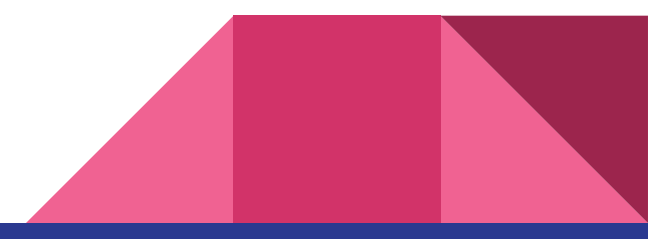

### www.schoolcafe.com

You're all set!

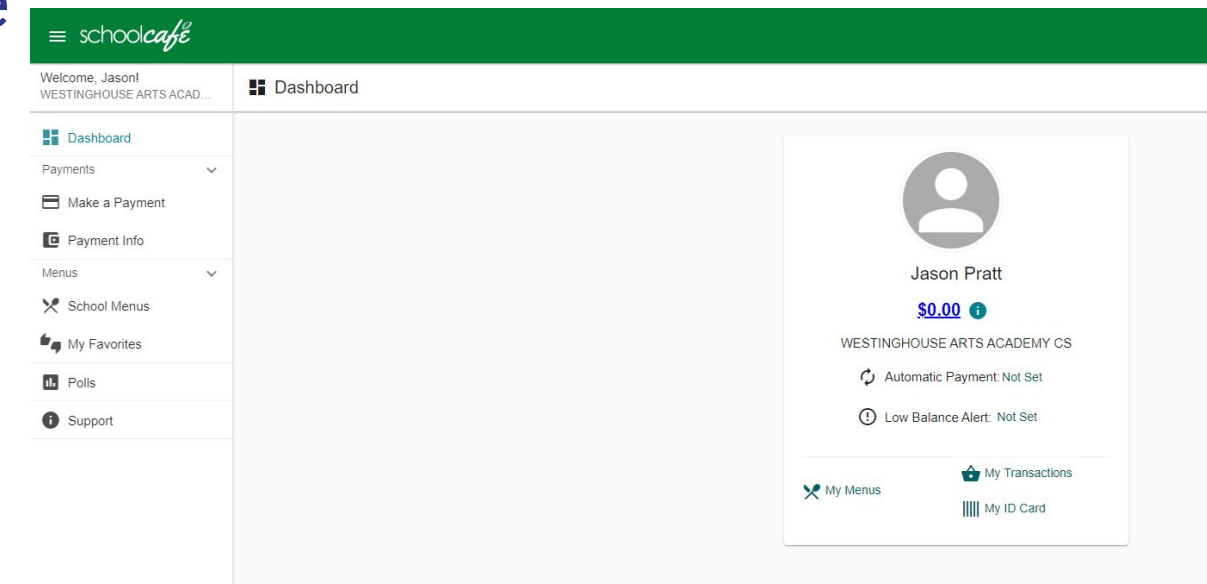

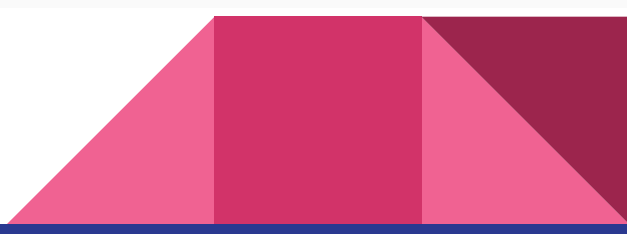